# **[Profesores] Recomendaciones técnicas para la creación de un examen en poliformaT**

⊕

VERSIÓN SUJETA A CAMBIOS QUE PUEDE EVOLUCIONAR

### **RECOMENDACIONES GENERALES**

- **Para exámenes oficiales de fin de cuatrimestre deberá seguir las instrucciones que le darán desde su centro sobre la programación de los mismos y las horas de inicio**, a fin de evitar que su examen se solape con otros exámenes y ello pueda derivar en problemas de saturación de la plataforma poliformaT, dificultando esto la realización del examen.
- Tenga especial cuidado al elaborar el enunciado del examen para **minimizar las posibles incidencias durante el mismo y las posibles preguntas aclaratorias que necesitara realizar el alumnado**.
- Si desea hacer un **examen con descanso**, simule esta situación creando dos exámenes distintos, el primero de los cuales finaliza al inicio del descanso y el segundo se inicia al final del mismo. No es conveniente hacerlo como un único examen, ya que no es recomendable que un examen tenga una duración larga, debido a que eso puede favorecer que los estudiantes tengan un periodo de reflexión largo sin interactuar con la plataforma polifformaT, lo que puede llevar a la pérdida de la sesión (la sesión se cierra automáticamente a los 45 minutos sin interaccionar con poliformaT) y con ello las respuestas que tuvieran sin guardar.
- **Lea** el documento de [Recomendaciones al estudiante para la realización de un examen en poliformaT,](https://wiki.upv.es/confluence/pages/viewpage.action?pageId=350781561) donde se indica de forma genérica la información y recomendaciones que deben conocer los estudiantes para la realización de las pruebas.
- Es importante transmitir tranquilidad a los estudiantes sobre el uso de la plataforma. En caso de incidencia informática pueden hacernos llegar el Gregal correspondiente para revisar si ha ocurrido algún problema técnico pero, en principio, las herramientas son estables y en la mayoría de los casos funcionan correctamente, lo cual no evita que en algún momento puntual pueda haber algún problema técnico.

### **SOBRE LA COMUNICACIÓN CON LOS ESTUDIANTES**

- **Comunique a sus estudiantes las instrucciones para la realización del examen con la suficiente antelación**, de forma que puedan comprobar que tienen todo el equipamiento y las herramientas necesarias para la realización del mismo antes día del examen. Realice esta comunicación con los medios de comunicación que haya acordado con ellos (preferiblemente la herramienta de correo electrónico de poliformaT, con copia a la dirección de correo de los destinatarios, o bien la herramienta Anuncios, con notificación por correo electrónico).
- **Se debe realizar la convocatoria del examen** indicando a los estudiantes la fecha y hora de inicio y fin, la duración prevista, el tipo de examen, la herramienta de poliformaT a utilizar y el nombre exacto del examen a buscar en poliformaT. En caso de que el estudiante deba subir una o varias fotografías del examen, deberá indicárselo con antelación para que pueda preparar los dispositivos adecuados y comprobar su correcto funcionamiento.
- Con antelación a la fecha del examen, se debe indicar al alumnado que si **durante el examen se produce alguna incidencia que necesite ser comunicada a los estudiantes** (como por ejemplo alguna errata en el enunciado, algún aspecto que se deba aclarar o alguna incidencia técnica a reportar), **el docente utilizará el chat del grupo en TEAMS para realizar estos anuncios**, por lo que se les debe pedir que se conecten a TEAMS y activen las notificaciones para estar atentos a dichos anuncios.
- Igualmente, **si el estudiante necesita realizar alguna pregunta al docente, debe utilizar el chat de TEAMS, pero en este caso un chat privado con el docente.** El profesorado estará atento a su chat durante la realización del examen para contestar estas preguntas. En las instrucciones a enviar al alumnado se le debe anunciar que formule estas preguntas por chat privado y que añadan a su profesor/a en los favoritos del chat antes de la realización del examen, por si le hiciera falta usar esta vía de comunicación.
- Comunique a los estudiantes el **procedimiento a seguir en el caso de incidencias en la presentación del examen**, por ejemplo como se indica en el modelo de convocatoria que se muestra a continuación.

#### **MODELO DE CONVOCATORIA** G)

#### Estimad@s alumn@s:

El examen a realizar el día DD/MM/AAAA se llama XXXX y lo podéis localizar en la herramientas exámenes de poliformaT. Constará de 10 preguntas y en 2 de ellas será necesario subir una foto justificando el desarrollo realizado para alcanzar el resultado, el envío de las fotos requeridas se realizará desde la propia herramienta de exámenes. Cada pregunta tendrá un valor de 1 punto.

Se podrá acceder al examen entre las 10:00 h y las 10:15 h. (hora peninsular). Sin embargo, **una vez comiences el examen tendrás un máximo de 1 hora para hacerlo**. El tiempo estimado para la realización del examen es única y exclusivamente para la realización del mismo, no para la consulta de ejercicios y material, **no confíes en que podrás revisar material durante la realización del examen porque no tendrás tiempo, el tiempo de estudio deber ser previo al examen**.

Durante la realización del examen, yo estaré **disponible vía chat (privado) de TEAMS por si tienes que realizarme alguna pregunta aclaratoria sobre el enunciado del examen en privado (búscame como XXXX@upv.edu.es y añádeme a tus favoritos del chat antes de la realización del examen) y utilizaré el chat del canal/grupo NOMBRE\_CANAL para anunciar cualquier incidencia** que se pueda producir durante la realización del examen. Por lo tanto debes conectarte al TEAMS y activar las notificaciones para estar atento a mis posibles anuncios.

La calificación de cada parte de la prueba se obtendrá de acuerdo a la respuesta enviada por poliformaT, teniendo también en cuenta la respuesta manuscrita del desarrollo seguido en aquellas preguntas en las que se haya solicitado. En caso de incoherencia grave y manifiesta se puntuará el conjunto de la prueba con 0 puntos. La falta de respuesta manuscrita supone una calificación de 0 puntos. Tras el examen deberás **custodiar las hojas manuscritas** por si se te requiere que envíes una nueva digitalización con mejor calidad.

Antes del examen es importante que consultes las recomendaciones técnicas para la realización del examen en Virtual UPV (virtual.blogs.upv. es).

**Si tuvieras algún problema en el envío de los archivos tanto a través de poliformaT y como de la app "Alumnado UPV", mándalos por correo** a mi cuenta XXX@upv.edu.es en los 10 minutos siguientes a la finalización del examen, indicando la asignatura, número de pregunta y el nombre del estudiante en el asunto del correo.

Ante cualquier incidencia, y para una eventual reclamación posterior, deberás hacer capturas de pantalla de todo aquello que pueda ser presentado como evidencia del error que se haya producido.

Suerte!!!

☑

#### **INFORMACIÓN PROPORCIONADA AL ALUMNADO**

En este **[VÍDEO](https://media.upv.es/player/?id=1aafe860-8189-11ea-80d7-e7d14f712660)** puede ver las recomendaciones que se le ha dado al alumnado para mantener la comunicación con los docentes durante la realización de un examen en poliformaT.

# **SOBRE LA CREACIÓN Y CONFIGURACIÓN DEL EXAMEN EN POLIFORMAT**

- Si el examen tiene pocas preguntas **es recomendable configurarlo para que se muestre pregunta a pregunta ("Cada pregunta en una página web separada")**, esto permitirá que cada vez que el estudiante pase de página se guarde el examen en el servidor y evitará pérdidas accidentales del trabajo ya realizado. Si el examen tuviera muchas preguntas, NO RECOMENDAMOS poner varias preguntas en la misma página, intente no mostrar muchas de ellas en la misma página.
- Si el examen tiene bastantes preguntas **configure el examen en varias partes** y muéstrelo usando la opción ("Cada parte en una página web separada"), esto permitirá que el examen se guarde cada vez que el estudiante cambia de parte.
- En relación a la duración del examen y a los momentos de inicio y de fin ("entrega") del examen, se recomienda **dejar un intervalo de 15 minutos para el acceso gradual de los estudiantes al examen.** Por ejemplo, si un examen debe tener una duración total para cada estudiante de 60 minutos y debe empezar a las 10:00 horas, fijaremos la hora de inicio en las 10:00 horas, la duración del examen ("límite de tiempo") en 60 minutos y la de fin ("entrega") a las 11:15. Así, el estudiante tendrá 60 minutos para la realización del examen si entra entre las 10: 00 y las 10:15, si se retrasa más en la entrada perderá tiempo de examen, dado el examen se cerrará y se entregará automáticamente a las 11: 15. Esto permitirá un pequeño margen en el inicio de sesión y no la necesidad de entrar todos necesariamente en el mismo instante al examen, favoreciendo la carga del servidor.
- **Evite poner exámenes donde el estudiante deba estar más de media hora sin realizar una acción de cambio de página del examen**. La sesiones del servidor duran 45 min y, si no se hacen acciones por parte del usuario (cambiar de página o salvar el examen), la sesión caduca y la reconexión, aunque es automática, es un punto de posible fallo.
- **Evite llamar al examen desde la herramienta Lessons, desde una URL o desde cualquier otra herramienta de poliformaT**. La forma recomendada de acceso al examen es desde la propia herramienta de "Exámenes" directamente. Dígale al estudiante cómo se llama el examen para que acceda directamente desde la herramienta "Exámenes". Esta recomendación es también válida si su examen lo realiza en forma de tarea de poliformaT, en este caso indíquele qué tarea debe buscar.
- Configure el examen para que se **envíen automáticamente los exámenes incompletos a la finalización del plazo de entrega** del examen.
- Es recomendable que el examen se configure para que **el estudiante pueda entrar a ver los resultados para comprobar que no ha habido ningún error en el envío final del examen** ni en la calificación del mismo.

## **EXÁMENES CON ENTREGAS DE FOTOS DE RESPUESTAS MANUSCRITAS**

En los exámenes en los que se requiera al estudiante que envíe la foto del manuscrito que haya podido utilizar para alcanzar los resultados se deben tener en cuenta las siguientes recomendaciones:

**En cuanto a la herramienta poliformaT a utilizar**:

**1)** Para el caso de que el estudiante tenga que **enviar todo el examen al final del mismo en un único fichero**, se recomienda utilizar la **herramie nta Tareas** de poliformaT. **(OPCIÓN MÁS RECOMENDADA)**

**2)** Si el estudiante debe **realizar uno o varios envíos inmediatamente posterior a una o varias de las cuestiones** de la prueba, se recomienda utilizar pregunta(s) tipo "Subir ficheros" dentro de la **herramienta Exámenes** para cada uno de dichos envíos, e incluirlas integradas con el resto de preguntas en un único examen de poliformaT. Distribuya las preguntas de tipo "Subir ficheros" a lo largo del examen para que no se concentre la subida del fichero al final del mismo.

#### **Modelo de instrucciones para el alumno dentro del texto de la pregunta/tarea** G)

"Sube un único documento en formato PDF incluyendo todas las hojas que hayas utilizado para llegar a tu respuesta. Antes de subir el fichero comprueba que es legible. Tras el examen deberás custodiar las hojas manuscritas por si se te requiere que envíes una nueva digitalización con mejor calidad."

Se recomienda especificar en la convocatoria **el criterio de corrección en caso de incoherencia** entre las respuestas enviadas por poliformaT y las incluidas en las fotos del manuscrito. También se recomienda **avisar al estudiante para que conserve los originales** de los exámenes manuscritos. Por ejemplo (ver modelo de convocatoria en el apartado anterior):

"La calificación de cada parte de la prueba se obtendrá de acuerdo a la respuesta enviada por PoliformaT, teniendo también en cuenta la respuesta manuscrita y el desarrollo seguido. En caso de incoherencia grave y manifiesta se puntuará el conjunto de la prueba con 0 puntos. La falta de respuesta manuscrita supone una calificación de 0 puntos. Tras el examen deberás custodiar las hojas manuscritas por si se te requiere que envíes una nueva digitalización con mejor calidad."

Los estudiantes tienen disponibles la[s instrucciones](https://wiki.upv.es/confluence/pages/viewpage.action?pageId=350781561) para descargarse aplicaciones para su dispositivos móviles que les permitirán fotografiar los documentos y añadirlos en formato PDF a sus exámenes/tareas.

### **SI SE PRODUCE ALGÚN PROBLEMA**

- **En caso de que se produzca algún problema técnico o se detecte alguna errata o deficiencia en el examen que se desee comunicar a los estudiantes**, la herramienta de comunicación recomendada es el canal de TEAMS de la asignatura. En la convocatoria se debe avisar a los estudiantes para que se conecten a TEAMS durante el examen y activen las notificaciones para estar atentos a las posibles comunicaciones que puedas realizar durante el trascurso del examen.
- **En caso de que el estudiante tenga algún problema o duda que desea consultar con el docente**, la herramienta recomendada es el chat (privado) de TEAMS. Se debe avisar al estudiante de que antes de la realización del examen añada a su profesor/a como favorito en el chat y que cualquier duda la consulte en privado a través de este canal. El docente, por lo tanto, debe estar atento al chat de TEAMS durante la realización del examen para resolver las posibles dudas que puedan surgir.
- En el caso de exámenes con fotos del manuscrito, **si el estudiante tuviera algún problema con el envío de los ficheros en poliformaT**, dispone de la opción de entregarlos a través de la app "Alumnado UPV", disponible en las tiendas oficiales de Android y Apple; para ello se ha incorporado una nueva opción en el menú de la app para la entrega de Exámenes. Una vez el estudiante entregue el manuscrito a través de la app, quedará registrada la fecha de entrega y la autenticidad de los archivos, y posteriormente el docente podrá comprobar los ficheros subidos por este método **en la [nueva herramienta "Envíos APP" de poliformaT](https://wiki.upv.es/confluence/pages/viewpage.action?pageId=362348598)**.

Puedes ver en el siguiente vídeo un tutorial del uso de la app para la entrega de exámenes desde la app de alumnado

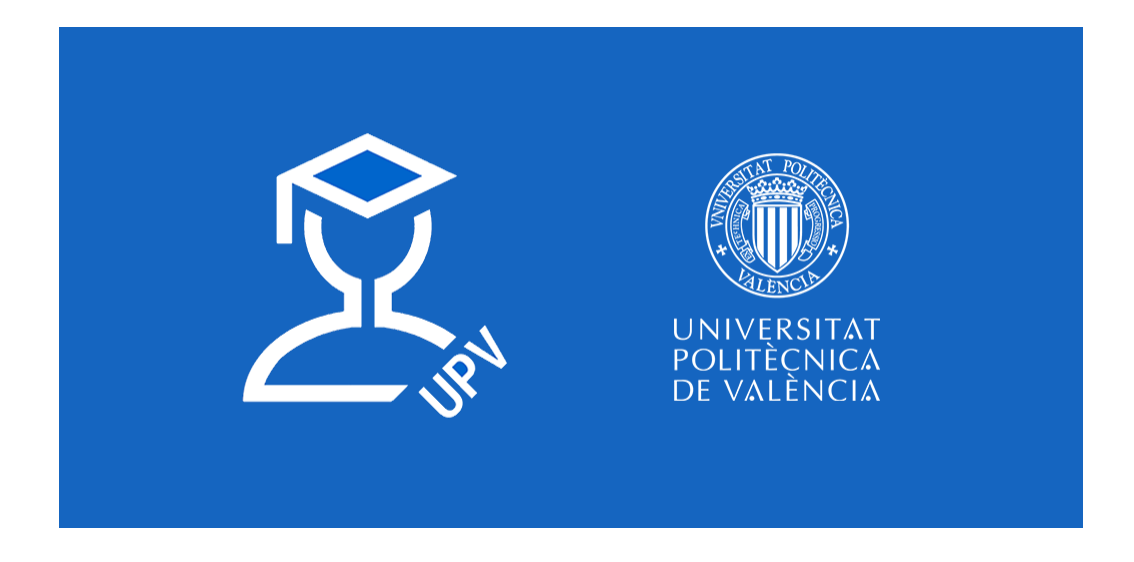

 $\bullet$ **Si tampoco pudiera el estudiante enviar los archivos** a través de la app, se aconseja que se le permita el envío de los ficheros mediante el correo electrónico a la cuenta de office 365 del docente. Se le debe comunicar esta posibilidad en la convocatoria del examen. Un posible texto para realizar esta comunicación podría ser el siguiente:

"En caso de que tuvieras problemas en el envío de los archivos, tanto en poliformaT como en la app de Alumnado UPV, mándalos por correo a mi cuenta XXX@upv.edu.es en los 10 minutos siguientes a la finalización del examen, indicando la asignatura, número de pregunta y el nombre del estudiante en el asunto del correo."

**El anexo más grande que soporta el correo de la UPV es de 20MB**. Por ello es recomendable enviar un máximo de 10 páginas en el mismo correo. Si el examen ocupa más habría que recordar a los estudiantes que se envíe en partes con un PDF en cada una.

#### **INCIDENCIAS TÉCNICAS** ⋒

En caso de producirse alguna **incidencia técnica**, tanto estudiantes como docentes deben comunicarlo al Centro de Atención al Usuario del ASIC mediante la herramienta [Gregal](https://policonsulta.upv.es/servicedesk/customer/portal/652) o llamando al **teléfono 96.387.77.50 (o a la ext. 77750 desde dentro de la UPV)**